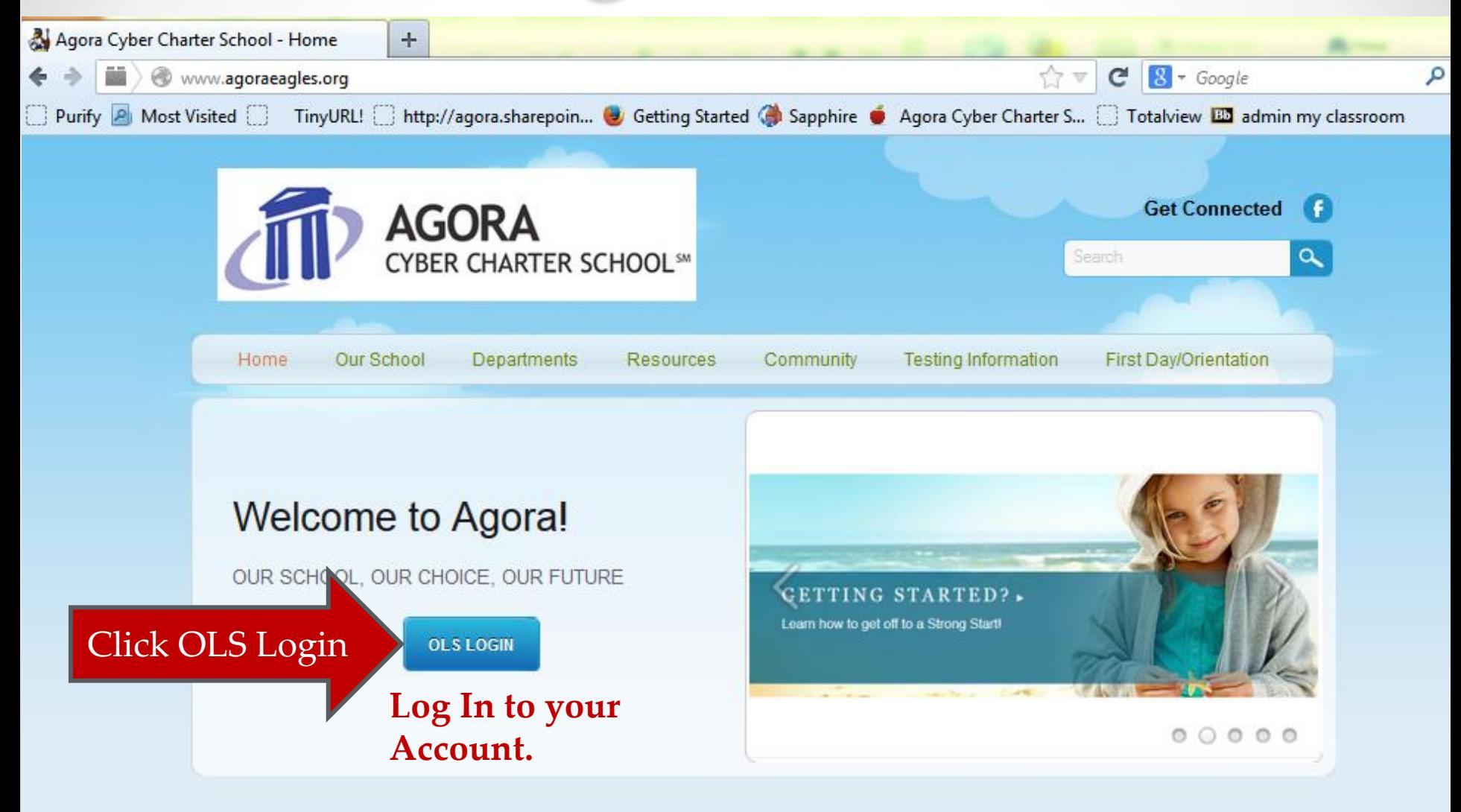

#### **Latest News & Updates**

**School Events** 

To access Class Connect (live classes), you must first log into your student account.

**Type Student:** • **User Name** 

- 
- **Password.**

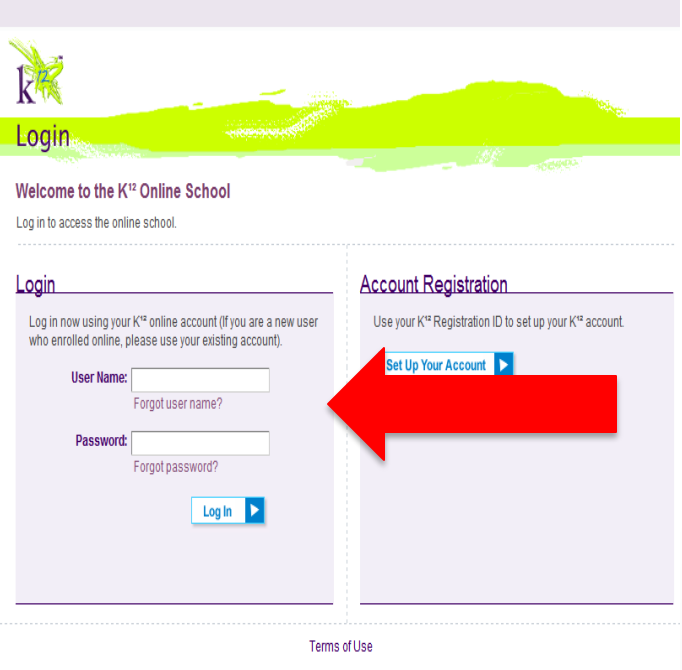

Copyright @ 2008 K12 Inc. All rights reserved. K12 ®, as registered in the U.S. Patent and Trademark Office, and the K12 Star Logo are trademarks and service marks of Web Names, Inc., both of which are used by K12 Inc. pursuant to a license.

#### Class Connect is your *schedule* of live online classes or sessions.

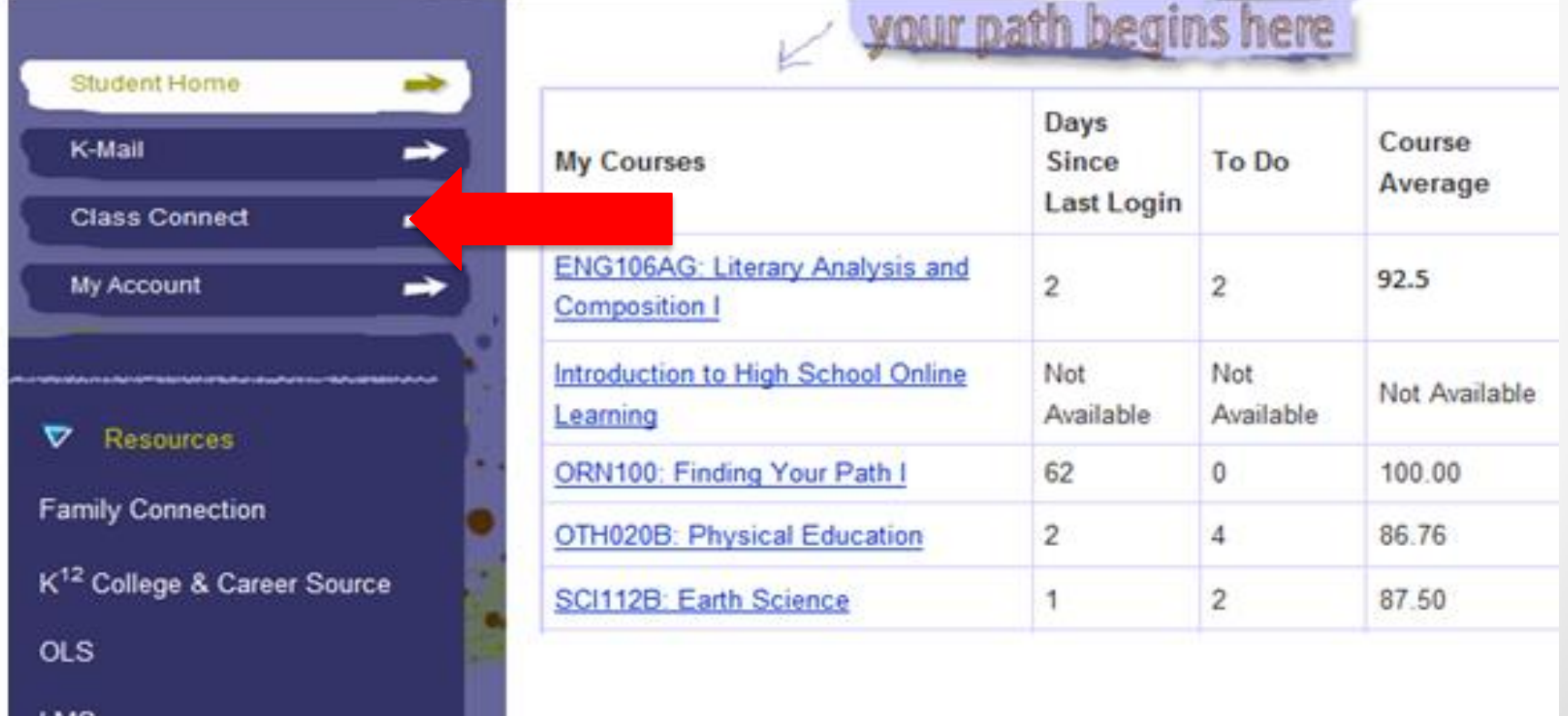

בוע

## **Class Connect – Daily View**

- Daily tab is the default and shows you live sessions scheduled for a specific day.
- Click the **blue colored text** to enter the session.
- Reminder this week, **the only live sessions you are to attend are Orientation sessions**!

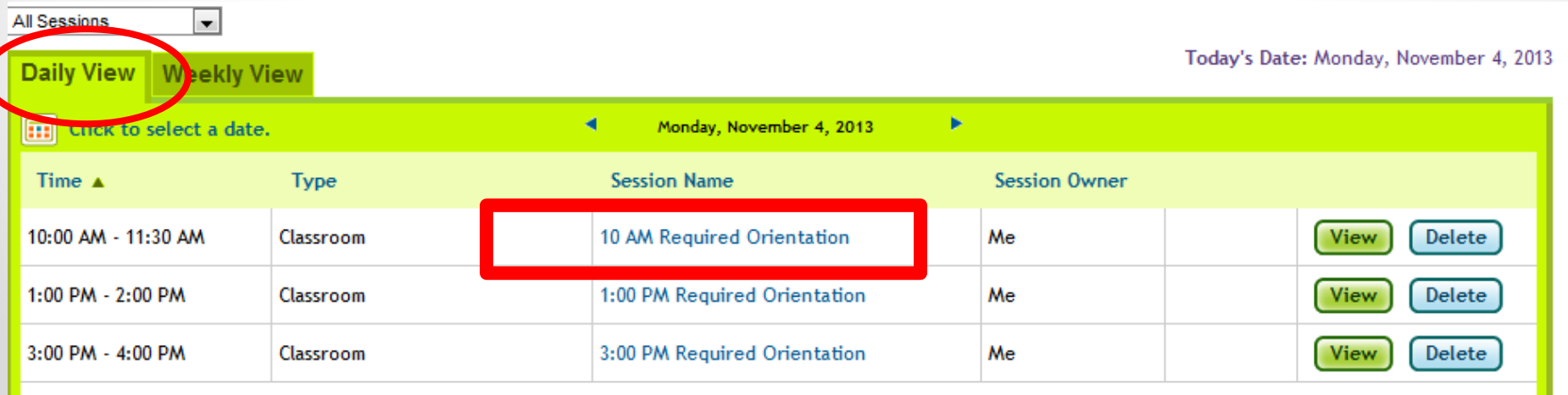

## **Be Prompt for Class**

- Attendance is taken in the beginning of class
- Always be Prompt.
- Allow for delays (technical traffic)!
- Set Alarms if necessary
- Be prepared for class (folders, note paper, pen, etc.)

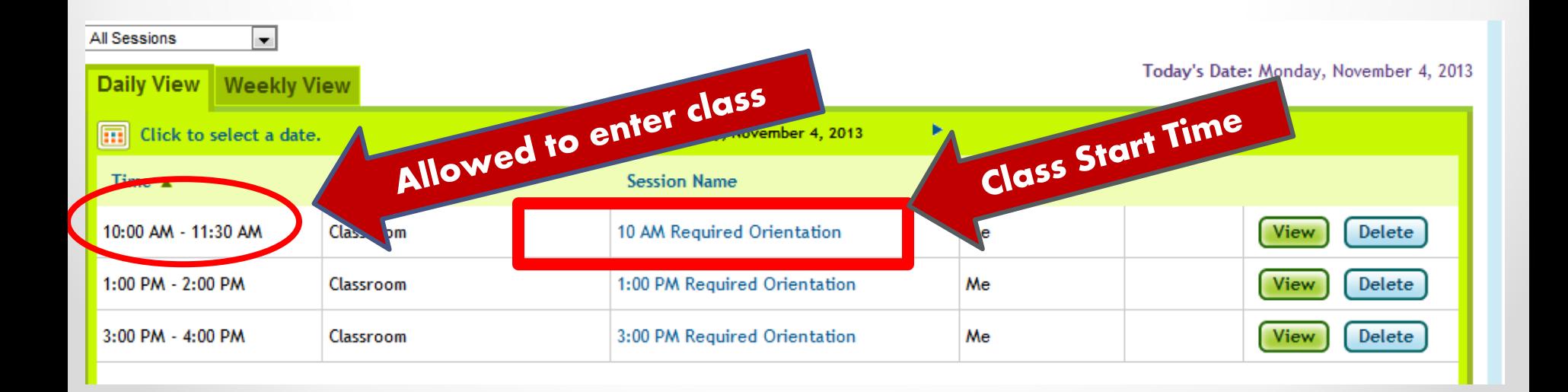

## **Class Connect – Weekly View**

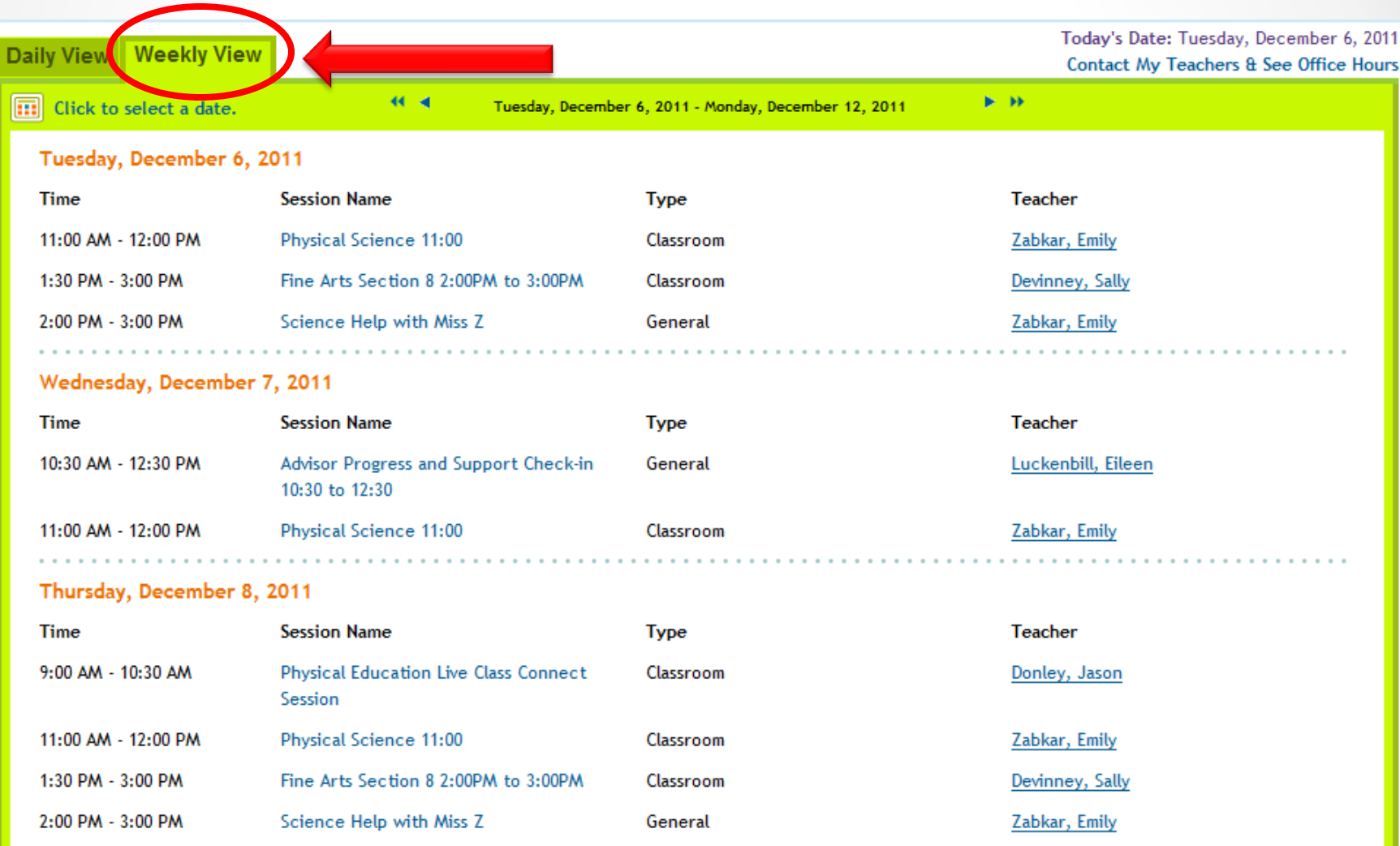

**Students are not able to access a course until** *the* 

*scheduled* **session start time. If you enter the session** 

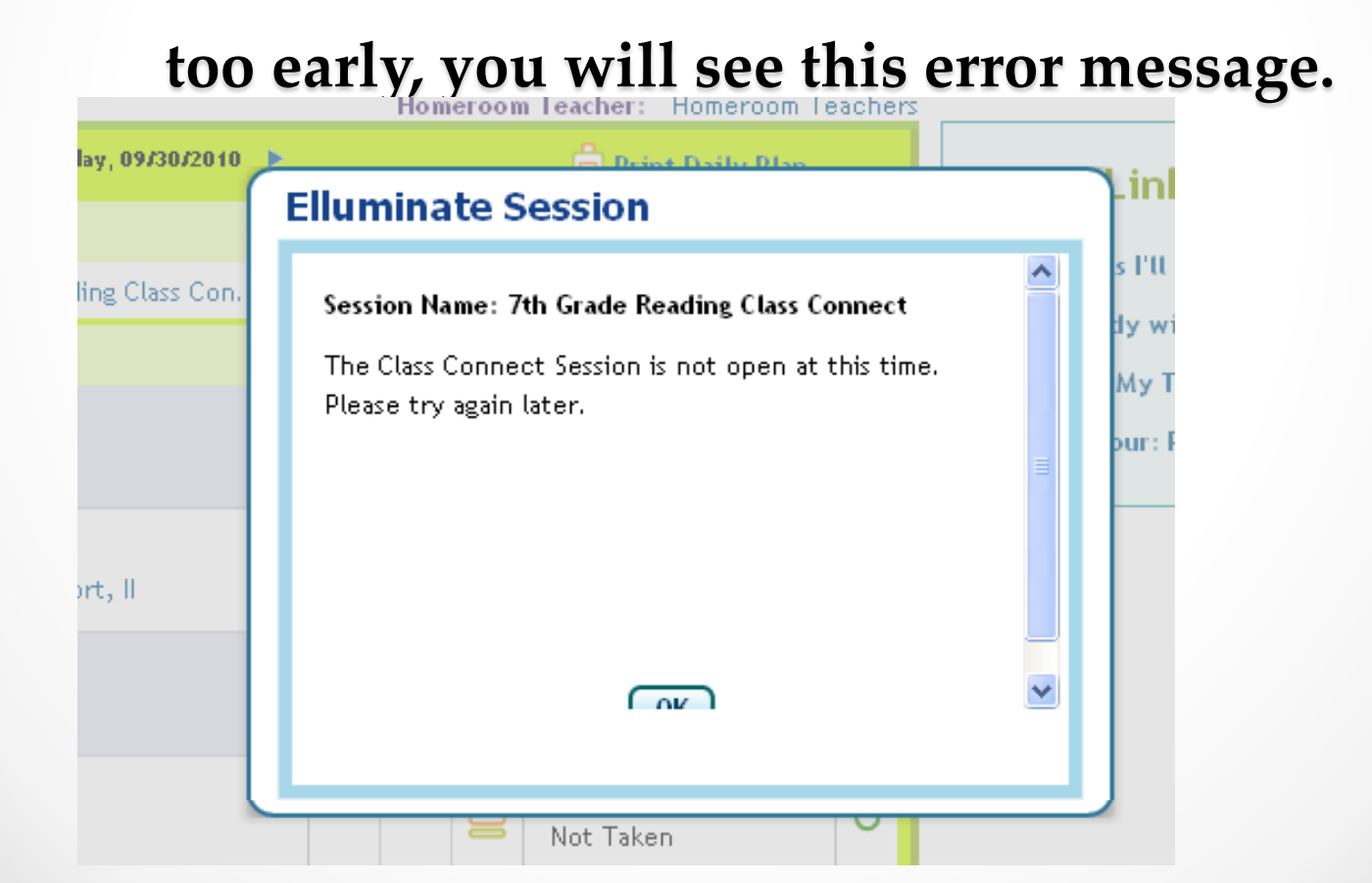

## **Class Connect Recordings**

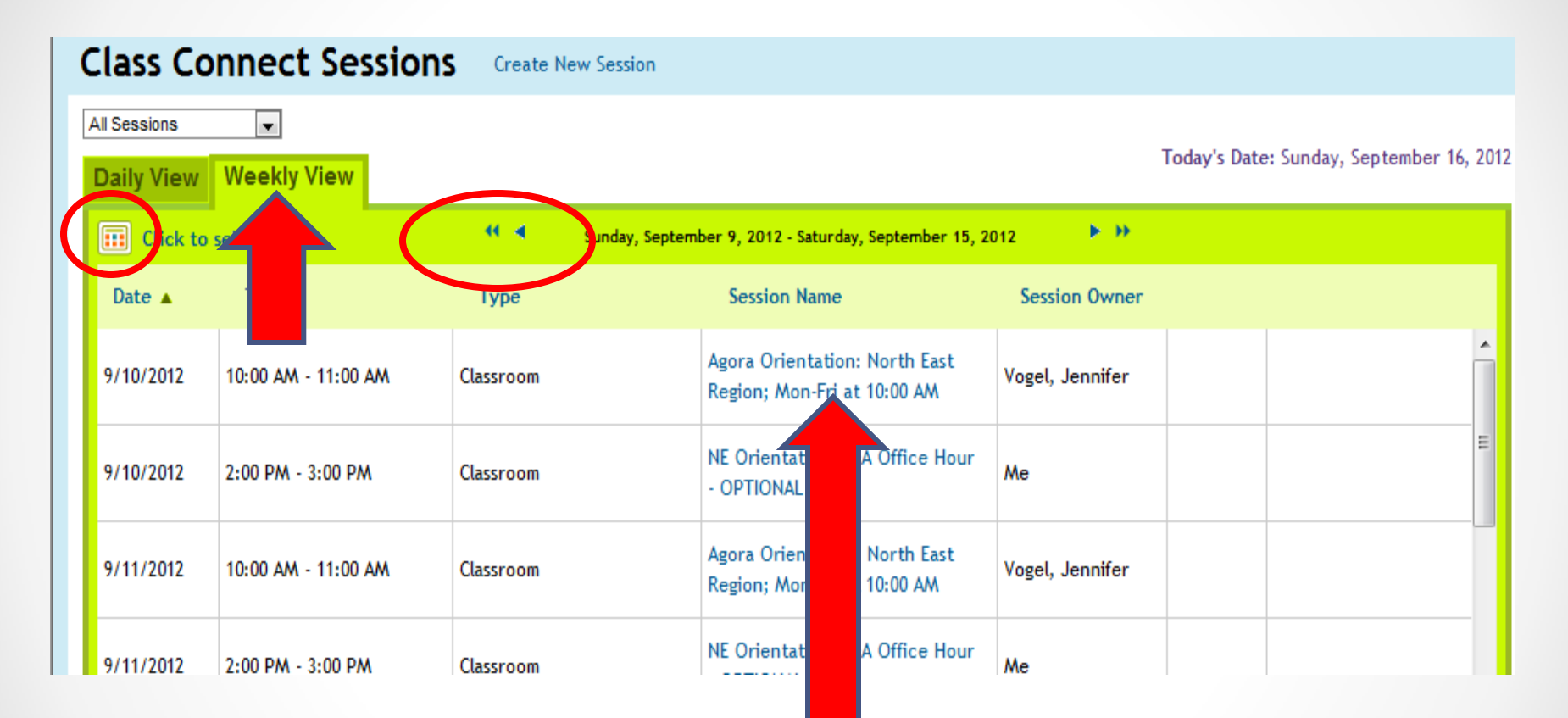

**Select "Weekly View" use the arrows scroll to the date to of live session you want to watch. Click on session name to view recording.**

## **Class Connect Recordings**

- Teachers will make the recordings available for students to view.
- Click on the blue-colored date information to view the recording.

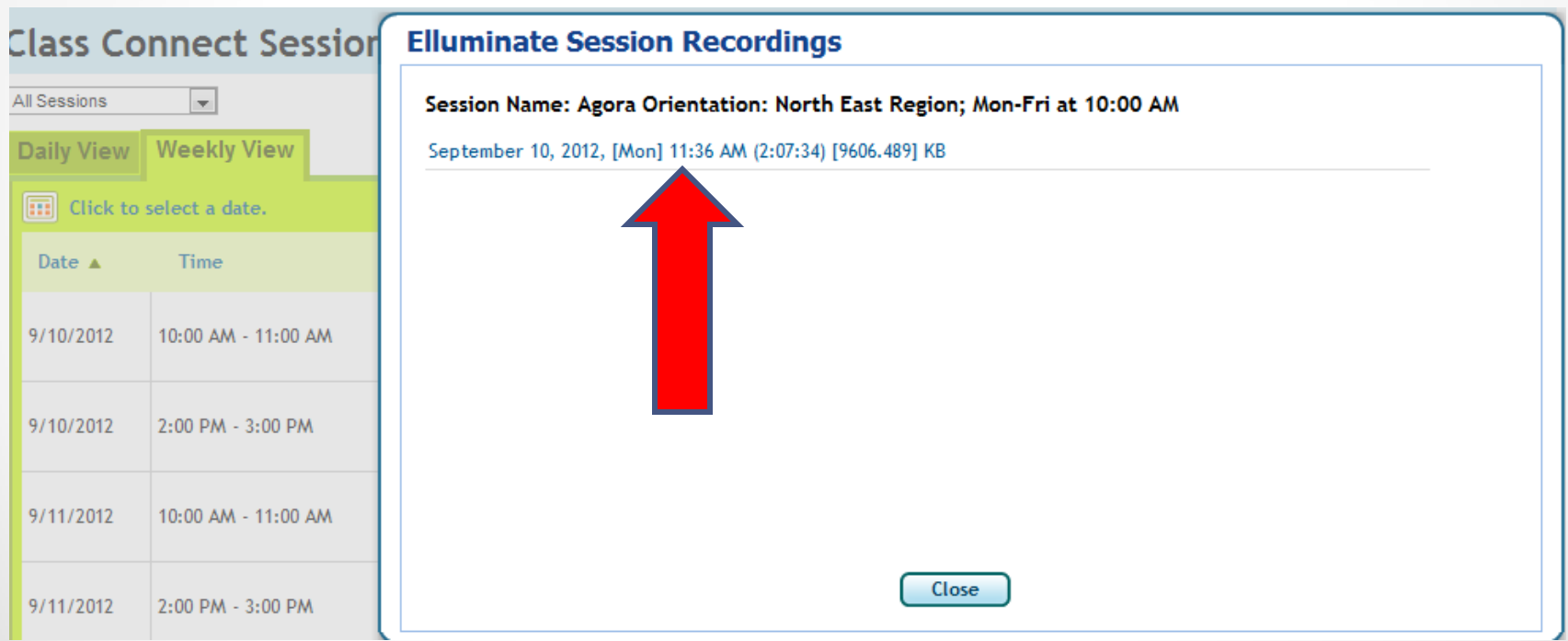

# **Playing a Recording**

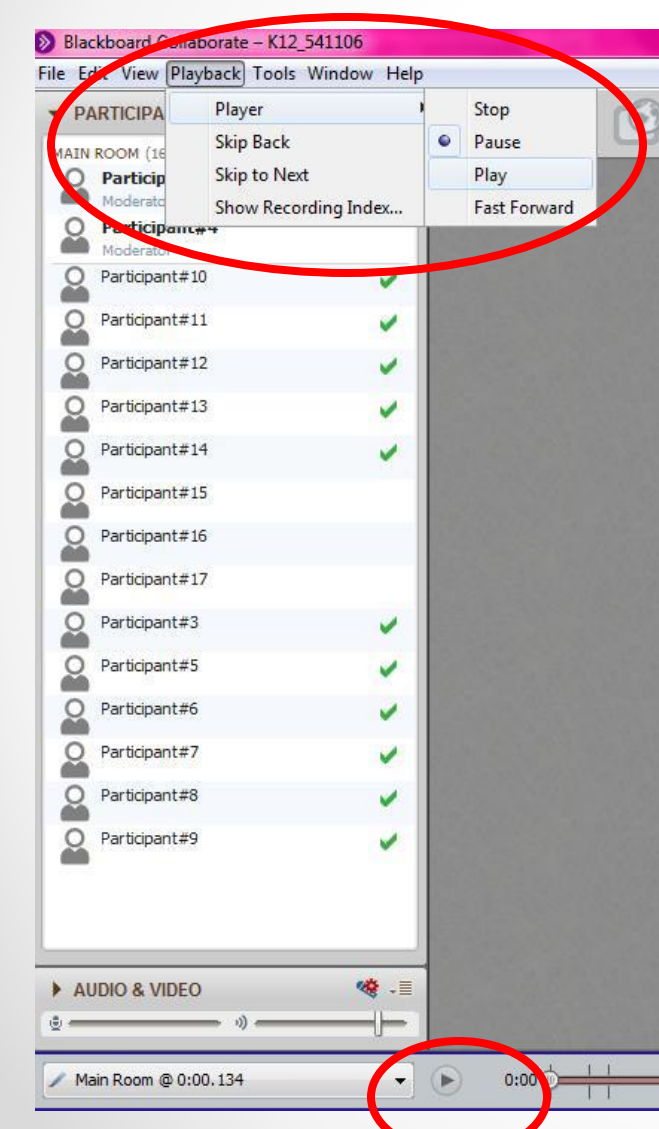

*Click on the play icon* below.

#### **OR**

G *Click on "Playback", then drag down to "Player", then over to "Play" to get a recording to start playing.*

 $T - 1$  1 1  $T - 1$ 

3 3 3 3 3 4 3 4

 $\mathbf{1}$   $\mathbf{1}$   $\mathbf{1}$   $\mathbf{1}$   $\mathbf{1}$ 

 $1111$ 

 $1111$ 

 $111$ 

 $111$